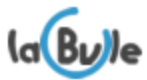

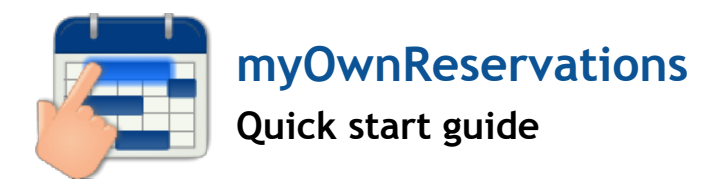

### **Prerequisites**

To run properly some files need to be copied to "override" folder of Prestashop. For that, write rights must be added for "everybody" on that folder with your FTP client or by taping the following command by SSH from the Prestashop folder : "chmod 777 -r override".

# **Module installation**

#### 1) Send module

● **through a FTP client** : Unzip the module and drop the folder « myOwnReservations » in the folder /modules/ on the Pretashop folder on your web server.

● **through module admin on back-office** : Just select the zip file that aas been placed at your disposal.

2) Once sent the module appears in the list of modules. Just click on the Install button.

3) Enter the license key module (otherwise the module will not act on the front-office), you will get ir from your account at labulle.net after indicating your domain name.

# **Reservations setup**

#### 1) Reservation module policies

Enter your reservation rules from module configuration in the first tab:

- The category of product which are booking: This allows the module to know which products must ask the *customer booking dates*
- The type and duration of the booking schedule: This allows the module to know what kind of selection should *be and how the customer will be presented to the planning*
- The length unit: This allows the module to know how to calculate the price of the book and how to frame *durations of reservation.*

#### 2) Configure your products

The module uses the product information to operate the class :

- **The price of your products** : it is relative to the time unit that you selected earlier. Example: *for a period of days the price of the reservation is the price of the product multiplied by the number of days.*
- **The quantities of your products** : it allows the module to know how many bookings are possible at the same time. Information: The module maintains the inventory of your products at the same level as and orders.

There it is, the minimum configuration is established, you can now refine the configuration: Crénating pricing rules or indicate availability periods in the other tabs. To help you use the "Help" button at the top right of the configuration that will display valuable information for understanding the different options.

You can then manage reservations from admin menu : Orders > Reservations

If you have any questions please contact us to info@labulle.net *don't forget telling us your Prestashop version and Module version*